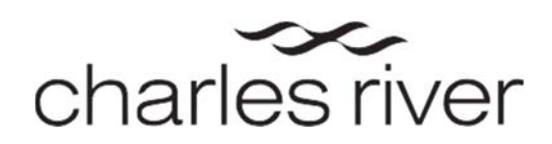

## **Laboratory Testing Management® (LTM™) User Guide**

## **Requesting user access**

To request user access to LTM, you would first fill out the online form. You can get to this form via the Charles River website at [criver.com/ltm.](https://www.criver.com/products-services/research-models-services/animal-health-surveillance/laboratory-testing-managementr-ltmtm) About halfway down the page there is a link to the form. Click on it and the form will open.

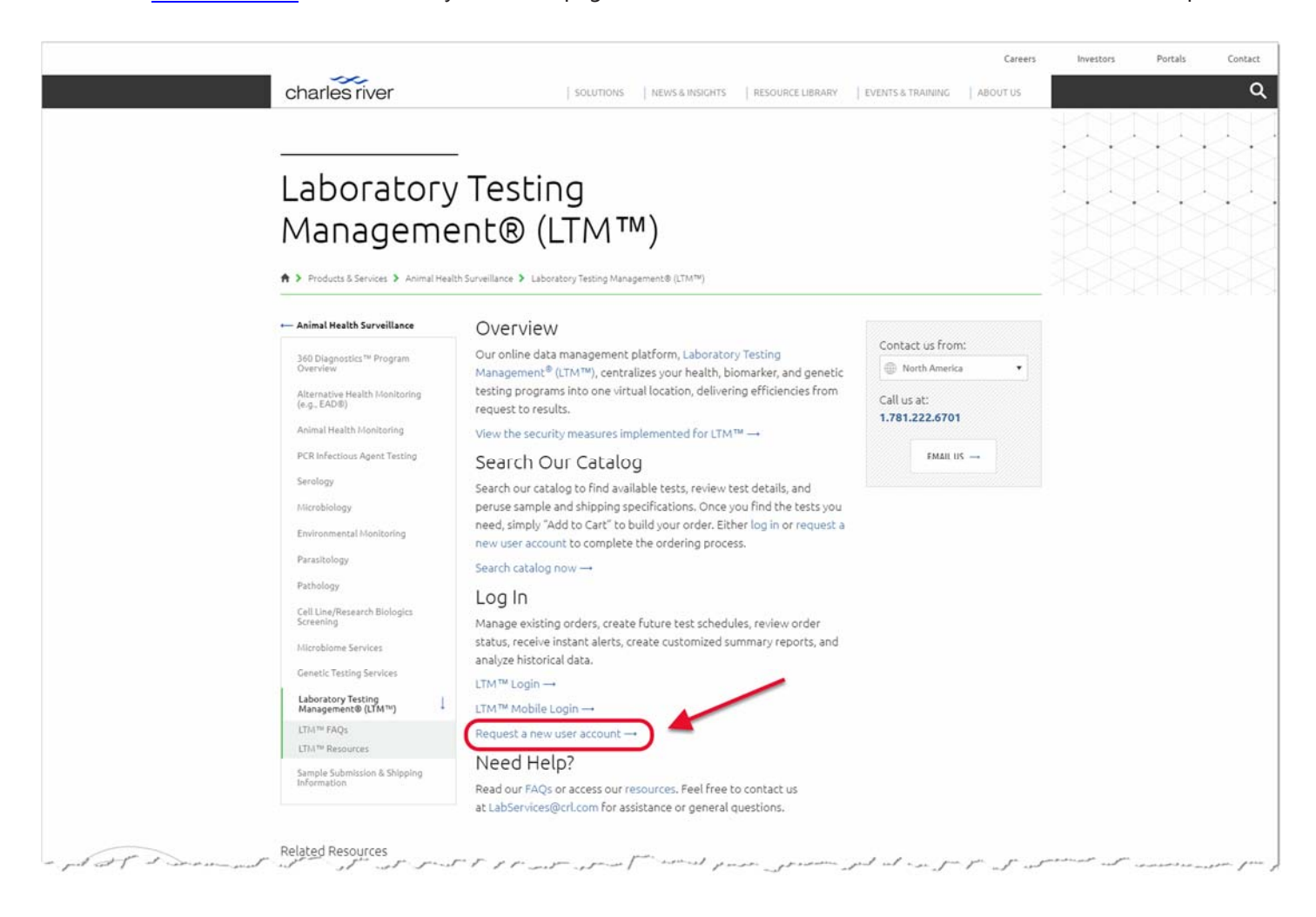

**BASIC RESEARCH DISCOVERY SAFETY ASSESSMENT CLINICAL SUPPORT MANUFACTURING SUPPORT**

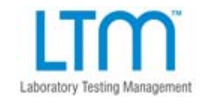

**LTM@crl.com www.criver.com/LTM**

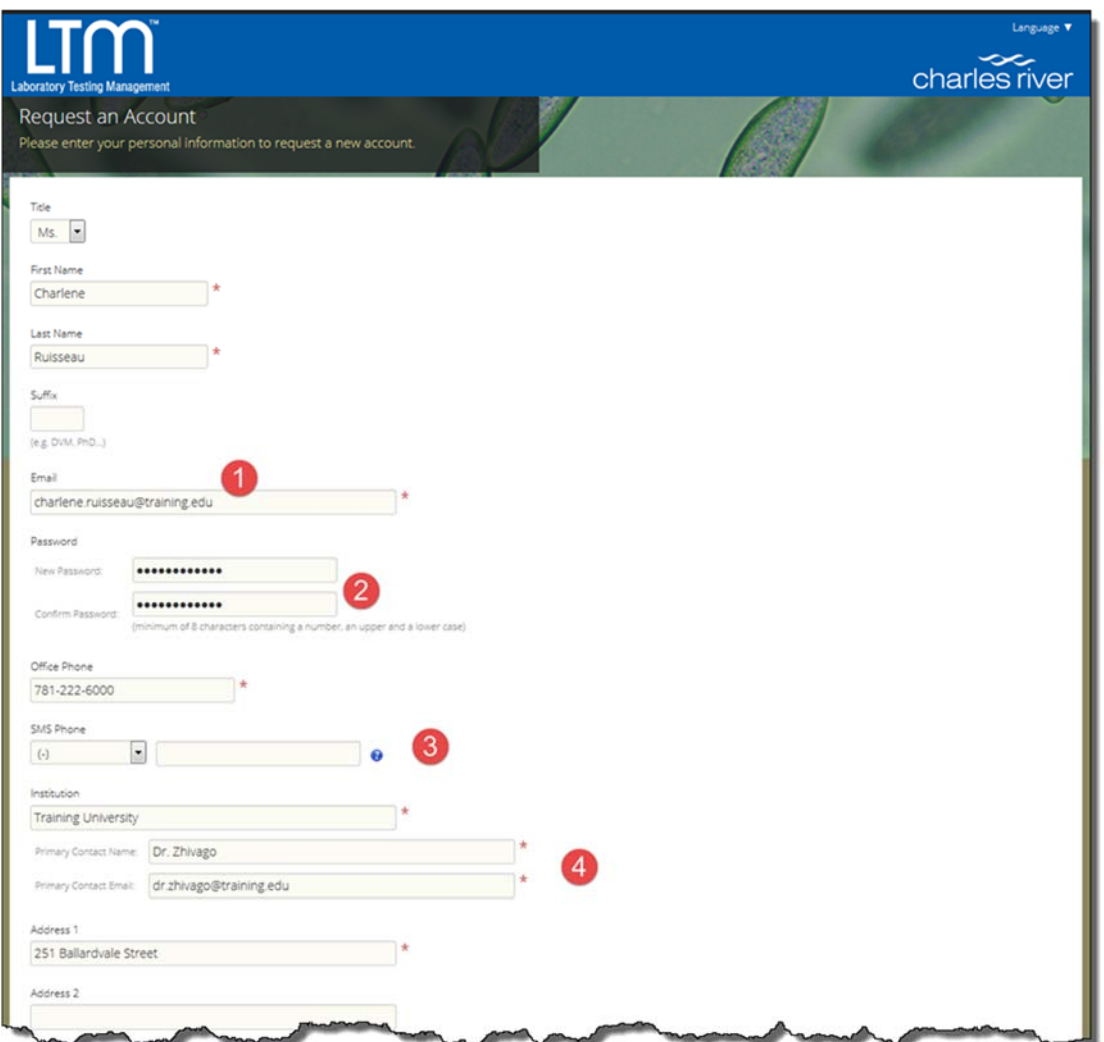

Most fields on the form are pretty straightforward, but I will highlight a few of them:

- 1. The email address you enter will be your username, once you have been given access.
- 2. As noted, the password must have a minimum of 8 characters containing at least 1 number, and have both lowercase and upper-case letters. Please do your best to remember this password, as you will need it to log in once your access is granted. If you do forget it, you can contact [LabServices@crl.com](mailto:LabServices@crl.com) and ask that it be reset. Once you have logged in for the first time, you can set up security questions that will allow you to use the self-service reset functionality, should you need it in the future.
- 3. In addition to a contact phone number, you can also provide a phone number that can receive SMS text messages. This is so that you can choose to receive text notifications for your testing (such as samples received, results available, etc.) You can always leave this blank and add a number in the future.
- 4. If you are requesting user access to an existing customer account, please enter the name of the primary contact of that account. If you do not know who that is, you can enter the name and email of someone who already has

**BASIC RESEARCH DISCOVERY SAFETY ASSESSMENT CLINICAL SUPPORT MANUFACTURING SUPPORT**

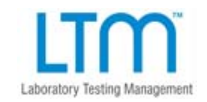

**LTM@crl.com www.criver.com/LTM**

251 Ballardvale Street Address 2 City State  $*$  MA Wilmington Zip Code Country 01887 USA Language US-English Time Zone  $\vert \cdot \vert$  \* (GMT-05:00) Eastern Time (US & Canada) **Testing Types** [7] Diagnostic 图 Genetic 图 Biomarker [7] Requesting access to an existing customer account 6 #39797 Training University Reference: (e.g. LTM Order Number, name of a colleague using the account...) Show 'Customer Use Agreement' V I've read and agree to the Customer Use Agreement Request or Cancel **Get Connected Resources Contact Us** charles river

access, or the name of your supervisor. This information is used by us to know to which account you need access, or to let us know who would be the primary contact on a new customer account, if this is what you will need.

5. Please choose the language you want LTM to display when you are logged in—this can be changed, as needed.

Ask an Expert<br>Request a Quote<br>Request Shipping Materials

6. If you are requesting user access to an existing customer account, click here and a field will pop up to provide more information as to which account you want. The best piece of information would be the LTM customer ID#. If you have been receiving results from LTM for the account to which you want access, you can find the LTM customer ID# in the header of your result reports. If you need access to multiple customer accounts, you can list each one here.

LTM Customer Agreement

Privacy Policy<br>ltm@crl.com

LTM™ Mobile App LTM<sup>™</sup> Homepage<br>Charles River Home

**BASIC RESEARCH DISCOVERY SAFETY ASSESSMENT CLINICAL SUPPORT MANUFACTURING SUPPORT**

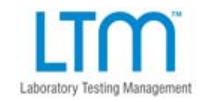

*3*

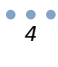

Once we have received your request, it will need to be reviewed by an administrator. We will first verify the account to which you need access and then obtain authorization for access from the primary contact on that account. If you need a new customer account set up, someone will contact you for additional information.

While we do our best to send out authorizations requests in a timely manner, it can take some time for us to get a response back. If you need access quickly, it is helpful if the person who will be authorizing your access sends an email proactively to [LabServices@crl.com.](mailto:LabServices@crl.com)

**BASIC RESEARCH DISCOVERY SAFETY ASSESSMENT CLINICAL SUPPORT MANUFACTURING SUPPORT**

Laboratory Testing Management

**LTM@crl.com www.criver.com/LTM**